# MENWIZ character LCD menu library for Arduino

MENWIZ V 1.0.0 Quick Tour

© 2012 By Roberto Brunialti roberto.brunialti@knowcastle.com

# **SUMMARY**

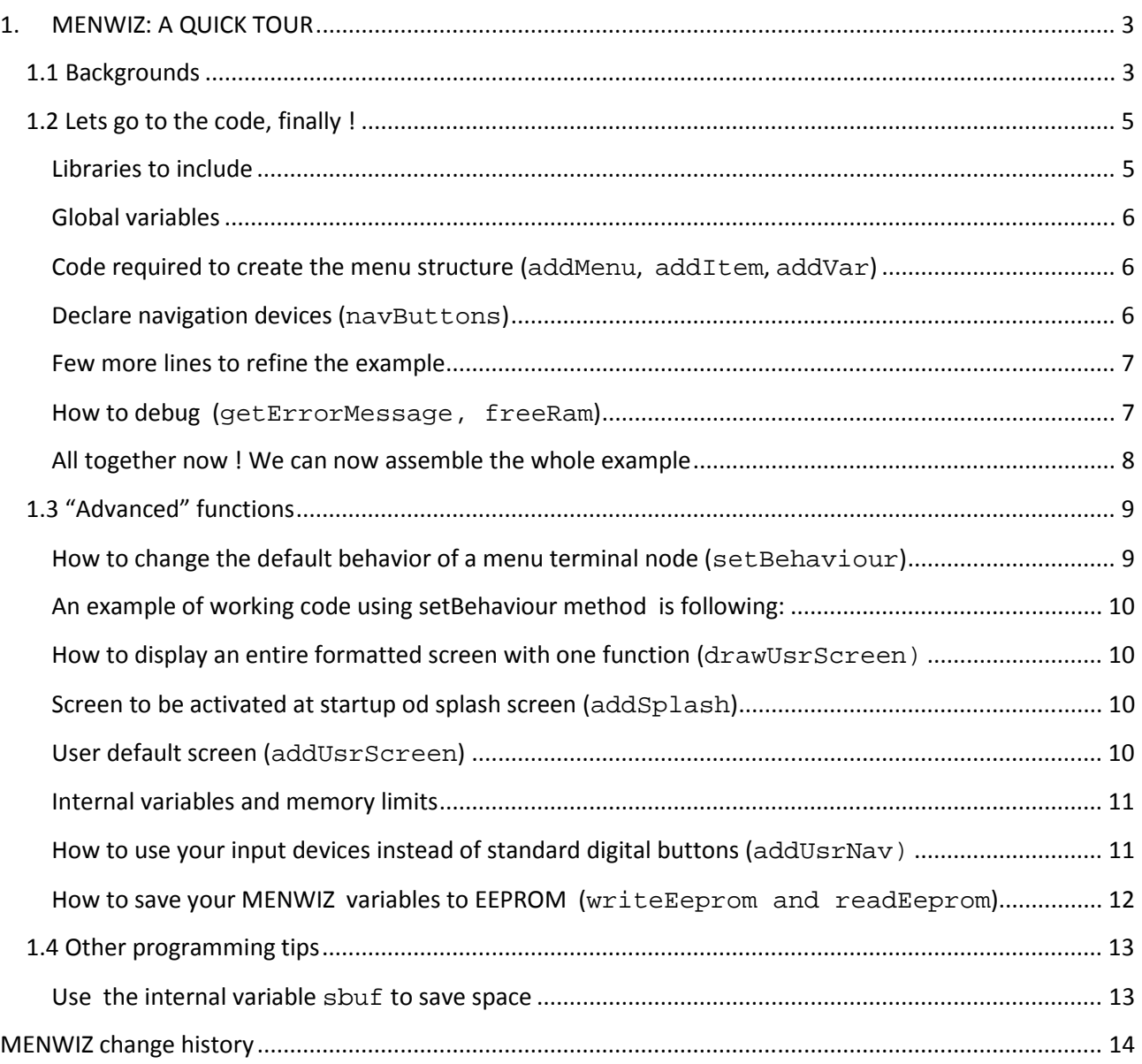

# **1. MENWIZ: A QUICK TOUR**

# 1.1 Backgrounds

*WARNING: This chapter is a little bit "theoretical". You can skip it and pass directly to the second chapter. Neverthless I suggest you to read it at some point, as it gives you the background perspective of the library and what you can expect from it now and in the future.* 

Technically we can define a menu as a not oriented acyclic graph, that is a hierarchical tree where all nodes are (sub)menu.

In MENWIZ all nodes are equal except one: the root. All the menu trees starts from a single node called root. There must be one and only one root node for each menu hierarchy (that is an instance of menwiz class in MENWIZ ). Each node must declare its "parent node", that is the ancestor node that must be traversed in order to reached the node itself. The parent node of a root is the root node itself. The root node must be declared as first node in MENWIZ.

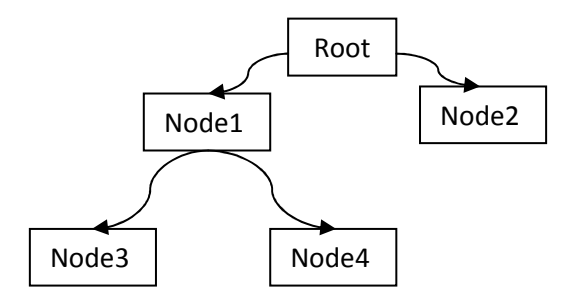

In the above image "Root" is the parent node of "Node1", and "Node1" is parent of "Node 3" and "Node 4".

In MENWIZ each node is an instance of class \_menu , even the root node. All nodes have \*at least\* one attribute: a label, that is the character string that likely you want to show on the LCD. In this example we assume label to be the text inside the node box ("Root","Node1", …).

```
All nodes within a menu tree are created using the following method of the class menwiz:
```

```
addMenu(int qualifier, _menu *parent, __FlashStringHelper* label);
```

```
The __FlashStringHelper* is simply the argument of macro F()
```
In a menu structure some nodes are nothing else than containers of other child nodes. They have the only function to "organize" the different menu levels, with no contents other than the label and no specific behavior. In the example "Root", and "Node1" are such a type of nodes.

Any node having "child" nodes belongs to one of the following types (defined at creation time using addMenu method):

- root note; a root node is the first node to be created; it is defined as root using the qualifier MW\_ROOT at creation time; there is only one root node in a menu tree
- submenu, a node that has child and that is not a root node; it is defined as a submenu using the qualifier MW\_SUBMENU at creation time

There is also an other type of node, as "Node2", "Node3" and "Node4" in the example. That nodes have no "childs" (that is they are not parents of any other node). We call this kind of nodes "terminal nodes". We

assume that once a user arrives ("navigates") to a terminal node, he likely wants to make something more than simply going up and forth in a tree structure, for instance: selecting one of multiple options, setting/changing a variable value, running an action and so on.

In MENWIZ terminal nodes can be enriched with attributes and behaviours other than a simple label. Returning to the example, we want add some behaviors to our terminal nodes:

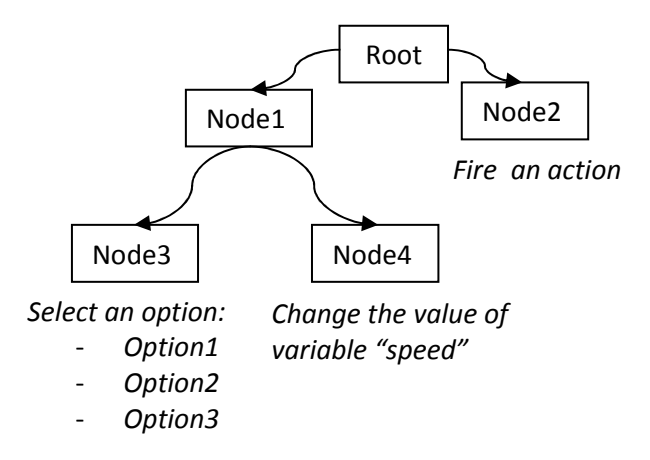

To reach our goal, any terminal node must have an associated user variable, in order to let the application (sketch code) be aware of the user interaction with the menu. This is done in MENWIZ binding a standard

So we can say that in MENWIZ any terminal node:

- must be esplicitly decla red as terminal nodeusing the qualifier MW\_VAR as argument.
- must be associated to a menu variable and binded to a user defined variable with the following method of class \_menu:

addVar(variable type, binding variable, ….);

user variable to the terminal node: any change the user makes during menu interaction is also available to the sketch code thru the binded variable itself but ,in the current version of MENWIZ<sup>1</sup>, it is not a two way:

l

<sup>&</sup>lt;sup>1</sup>) To let the library be aware of changes occourred outside its own code (that is in the user sketch code) some extra memory space *and/or code (computational resources) are required. I'm evaluating if it does not overcharge Arduino and comsume too much precious memory* 

any variable change done inside the sketch (after  $addVar$  declaration) is lost when you access again the menu.

Currently MENWIZ supports the following menu variable types:

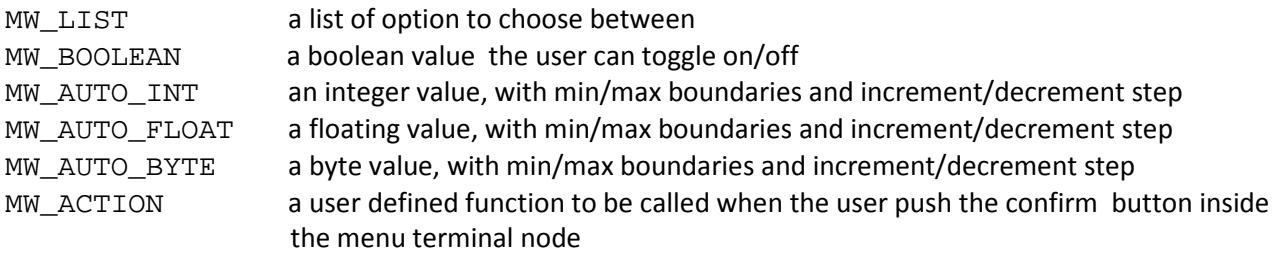

to declare MENWIZ variables use method addVar :

```
void menwiz::addVar(int, int*); // MW_LIST 
void menwiz::addVar(int, int*, int, int, int); // MW_AUTO_INT
void menwiz::addVar(int, float*, float, float, float); // MW_AUTO_FLOAT
void menwiz::addVar(int, byte *,byte ,byte ,byte); // MW_AUTO_BYTE 
void menwiz::addVar(int, boolean *); // MW_BOOLEAN
void menwiz::addVar(int, void (*f)()); // MW ACTION
```
In all the above menu variables (except MW\_ACTION) the second method argument is the binded variable the sketch code can access. The third, fourth and fifth aguments of the numeric variables are the min, max and (auto) increment values.

# 1.2 Lets go to the code, finally !

### **Libraries to include**

```
#include <Wire.h> 
#include <LCD.h> 
#include <LiquidCrystal_I2C.h> 
#include <br/> <br/>ttons.h>
#include <EEPROM.h> 
#include <MENWIZ.h>
```
The following libraries have to be included in the sketch:

- "new" LiquidCrystal Library by Francisco Malpartida. This library supports I2c, 4, 8 wires and other lcd devices. the library is a drop replacement for the standard lib LiquidCrystal e LiquidCrystal\_I2C. The latest version can be found at https://bitbucket.org/fmalpartida/newliquidcrystal/wiki/Home.
- Buttons compact library by Franky.
- EEPROM library (one of Arduino the builtin libraries); if you do not need the support of EEPROM features (that is you do \*not\* write or read EEPROM memory and you do not use the MENWIZ methods to save values to EEPROM) you can comment the defined EEPROM\_SUPPORT in MENWIZ.h save some memory space and you can avoid the include of EEPROM.h file.

The first two libraries are provided inside the MENWIZ zip file and must be installed before the use of MENWIZ.

*Inside MENWIZ the Arduino pullup resistors for button pins are enabled. This should be enough for most commonly used buttons that should work correctly also without discrete external resistors. If you have unpredictable behavior with your buttons, you need to check if additional resistors are required.*

## **Global variables**

In this example I use a 20x4 lcd. The creation of the lcd object syntax depends from your device's interface (I2C, 4w, 8w ,…).

```
LiquidCrystal I2C lcd(0x27, 2, 1, 0, 4, 5, 6, 7, 3, POSITIVE);
menwiz tree; //menwiz object
int list,sp=110; // sp variable has 110 as default value 
_menu *r,*s1,*s2; //ptr to nodes to be created (1 for each level)
```
### **Code required to create the menu structure (**addMenu**,** addItem**,** addVar**)**

```
 r=tree.addMenu(MW_ROOT,NULL,F("Root")); 
  s1=tree.addMenu(MW_SUBMENU,r, F("Node1"));
    s2=tree.addMenu(MW_VAR,s1, F("Node3");
       s2->addVar(MW_LIST,&list); 
       s2->addItem(MW_LIST, F("Option1")); 
       s2->addItem(MW_LIST, F("Option2")); 
       s2->addItem(MW_LIST, F("Option3")); 
     s2=tree.addMenu(MW_VAR,s1, F("Node4")); 
       s2->addVar(MW_AUTO_INT,&sp,0,120,10); 
  s1=tree.addMenu(MW_VAR,r, F("Node2"));
    s1->addVar(MW_ACTION,myfunc);
```
**WARNING:** Please note the use of  $F()$  macro. Starting from version 1.0.0 all the label strings used in the addMenu and addItem methods are of type FlashStringHelper\* (this type is forced implicitly by the  $F( )$  macro) instead of char\* of the previous pre-release versions. The use of  $F( )$ results in a significant Ram memory saving.

### **Declare navigation devices (**navButtons**)**

Menus navigaton needs a set of push buttons. MENWIZ let available to the user two options. The first requires 6 pin numbers (for the following buttons: up, down, left, right, escape, enter) to be passed to the following method of the class menwiz:

```
void menwiz::navButtons(int up, int down,int left, int right,int 
escape,int confirm);
```
- up and down buttons allow to navigate menus and options;
- left and right buttons allow to increase/decrease variable values;
- escape button return back one level up without saving changes;
- return button acts as escape + changes saving.

The same function can be called with only four arguments.

void menwiz::navButtons(int up,int down,int escape,int confirm);

In this simpler interface schema, up and down buttons will both navigate and increase/decrease values. The line code to be inserted in the example is the long version (6 buttons), as the following (pin number is of course user defined):

```
tree.navButtons(9,10,7,8,11,12);
```
There is also a third option: the user can provide its own callback routine in order to use input custom devices. The user provided function "overload" the internal one. For details please see chapter "How to use your input devices instead of standard digital buttons".

### **Few more lines to refine the example**

The action fired under the menu node and labeled as "Node2" is part of the sketch. Let insert a trivial function writing to the serial terminal (the function name is the one we declared in the addVar call):

```
void myfunc(){ 
   Serial.println("ACTION FIRED!"); 
   }
```
### **How to debug (**getErrorMessage, freeRam**)**

It is strongly suggested, during debugging, to use the following function call after each MENWIZ methodcall in order to check if any error occourred during last MENWIZ library call:

```
int getErrorMessage(boolean fl);
```
the function is a method of class menwiz. It returns 0 if no errors occourred, an error code otherwise. If  $f$  arg is equal to true, the function output error messages (if any) to the serial monitor. If  $f$  is set to false, the function only returns the error code.

An other usefull function to check available sram memory is the following method of class menwiz:

int freeRam();

it returns the available sram bytes. It can be used to check the free memory when your program has unpredictable behaviours.

### **All together now ! We can now assemble the whole example**

```
//The full code is in library example Quick_tour
#include <Wire.h> 
#include <LCD.h> 
#include <LiquidCrystal_I2C.h> 
#include <br/> <br/>ttons.h>
#include <MENWIZ.h> 
#include <EEPROM.h> 
// DEFINE ARDUINO PINS FOR THE NAVIGATION BUTTONS 
#define UP_BOTTON_PIN 9 
#define DOWN BOTTON PIN 10
#define LEFT BOTTON PIN 7
#define RIGHT_BOTTON_PIN 8
#define CONFIRM_BOTTON_PIN 12 
#define ESCAPE_BOTTON_PIN 11 
menwiz tree; 
// create lcd obj using LiquidCrystal lib 
LiquidCrystal_I2C lcd(0x27, 2, 1, 0, 4, 5, 6, 7, 3, POSITIVE); 
int list,sp=110; 
void setup(){ 
   _menu *r,*s1,*s2; 
   Serial.begin(19200); 
   tree.begin(&lcd,20,4); //declare lcd object and screen size to menwiz lib 
   r=tree.addMenu(MW_ROOT,NULL,F("Root")); 
     s1=tree.addMenu(MW_SUBMENU,r, F("Node1")); 
       s2=tree.addMenu(MW_VAR,s1, F("Node3")); 
         s2->addVar(MW_LIST,&list); 
         s2->addItem(MW_LIST, F("Option1")); 
         s2->addItem(MW_LIST, F("Option2")); 
         s2->addItem(MW_LIST, F("Option3")); 
       s2=tree.addMenu(MW_VAR,s1, F("Node4")); 
         s2->addVar(MW_AUTO_INT,&sp,0,120,10); 
     s1=tree.addMenu(MW_VAR,r, F("Node2")); 
       s1->addVar(MW_ACTION,myfunc); 
tree.navButtons(UP_BOTTON_PIN,DOWN_BOTTON_PIN,LEFT_BOTTON_PIN,RIGHT_BOTTON_PIN,E
SCAPE_BOTTON_PIN,CONFIRM_BOTTON_PIN);
   } 
void loop(){ 
   tree.draw(); 
   }
```

```
void myfunc(){ 
   Serial.println("ACTION FIRED"); 
   }
```
# 1.3 "Advanced" functions

## **How to change the default behavior of a menu terminal node (**setBehaviour**)**

It is possible to change the behavior of some menu terminal nodes (or var objects, if you prefer). In order to simplify the code interface there is only one method in the class \_menu:

void \_menu::setBehaviour(byte behaviour, boolean value);

where behaviour is the behavior to activate/deactivate (use the defined literal) and value is the toggling value (true/false).

In the current version of MENWIZ are implemented the following behaviors (see table 1):

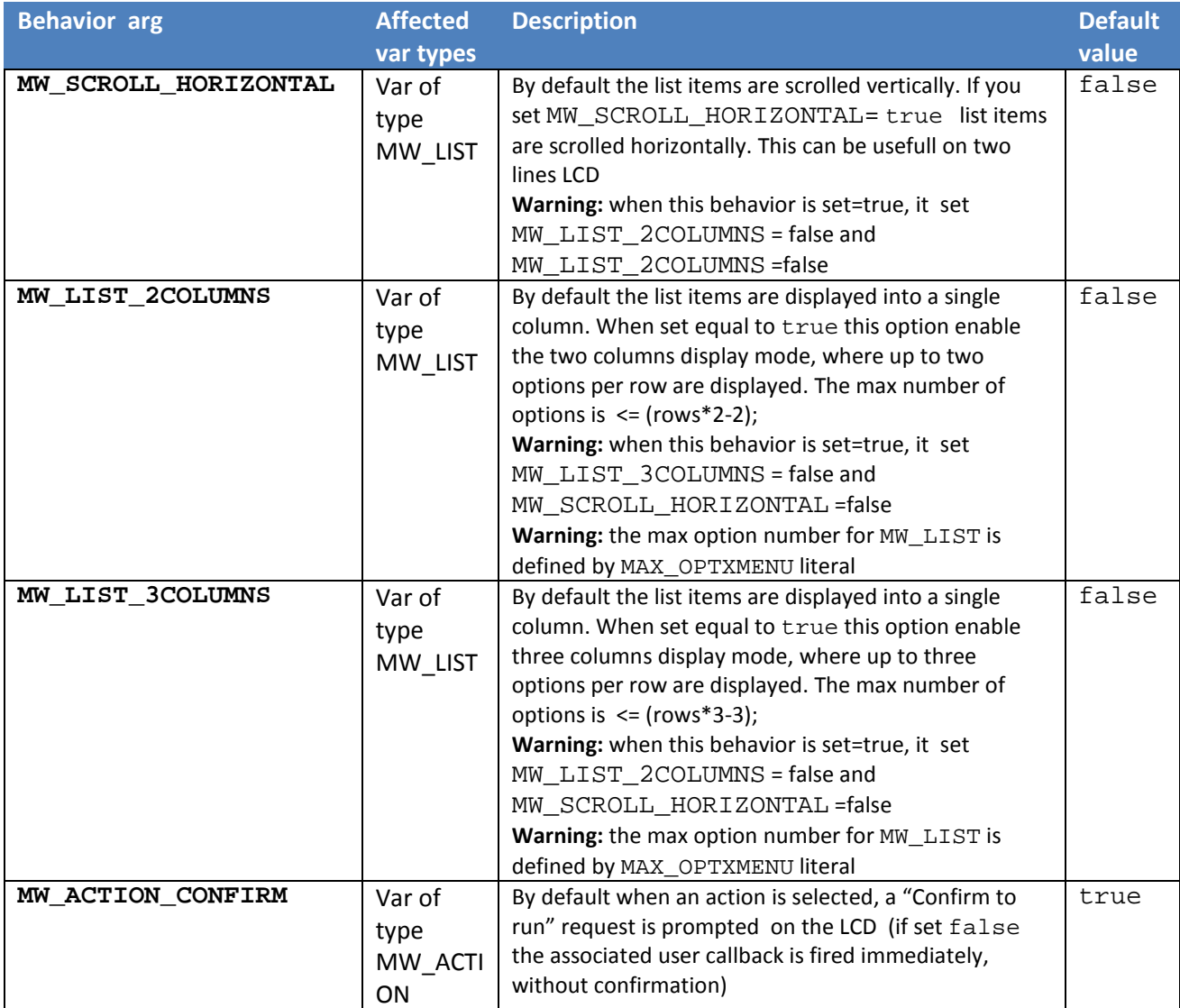

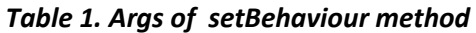

An example of working code using setBehaviour method is following:

```
s1=menu.addMenu(MW_VAR,r,F("TEST ACTION")); 
    s1->addVar(MW_ACTION,act); 
    s1->setBehaviour(MW_ACTION_CONFIRM,false);
```
## **How to display an entire formatted screen with one function (**drawUsrScreen**)**

```
void drawUsrScreen(char *str);
```
This is a method of class menwiz.  $str$  argument is a string containing all the multiline text to be displayed on the LCD. Each display line inside  $str$  to must be terminated by char 0x0A ('\n') . This method provide the user with a quick way to write an entire LCD screen (the lib will manage space padding, cursor position and string length checking). This function can be used in any point of the sketch code. Remember that the persistence of the text on LCD is within a single call of method  $\frac{d}{dx}$  draw(). A new call to the method draw() will overwrite the LCD.

Example: drawUsrScreen("Test user screen\nline1\nline2\n\n");

The above call let the lcd display the four line user defined screen. The last line is empty.

## **Screen to be activated at startup od splash screen (**addSplash**)**

It is possible to create a splash screen, that is the one to be shown at startup time for a certain amount of seconds. It is asynchronous, that is during the splash screen the sketch can execute other code. The method of the class menwiz do create a splash screen is the following:

void menwiz::addSplash(char \*str, int msecs);

str argument is a string containing the multiline text to be displayed on the LCD. Each display line inside str must be terminated by char 0x0A ('\n'). The argument msecs contains the splash screen duration in millisecs. The method manages space padding, cursor position and string length checking).

## **User default screen (**addUsrScreen**)**

When the menus are no longer used, after a certain number of seconds it is possible to show a user defined screen until any navigation button is pushed again. This feature is usefull , for instance, when a sketch need to continuosly show values from sensors and the menu use is a rare event. The method to create a default user screen is the following:

```
void menwiz::addUsrScreen(void (*f)(), unsigned long elapsed);
```
f argument is the user defined void function (callback) called after elapsed millisecs from the last interaction with the menu. Inside f callback the user can read sensor values, perform its own task and compose its own screen. The callback is fired once for each draw() method call, allowing fast data refreshing to be displayed.

It is usefull to use the method drawUsrScreen to display a formatted screen inside the f callback.

## **Internal variables and memory limits**

In order to limit the allocated memory amount, the library preallocates some array able to manage up to a maximum number of menu items (nodes) and/or options or submenus.

Those limits can be modified by the user, changing some literals in the MENWIZ.h file. Any change to the predefined values affects the memory usage.

#define MAX\_MENU 15

This literal define the max number of nodes. It is equal to the maximum number of call to the addMenu methods. When the method addMenu is called a number of times greater than MAX\_MENU value, the function getErrorMessage (true) return the value 100 and the following message is sent to the *serial terminal: "E100-Too many items. Increment MAX\_MENU".* This error does not halt the program, simply the menus exceeding the max value are ignored.

#define MAX\_OPTXMENU 5

This literal define the max number of options (see addItem method) within an option list and the max number of submenus (child nodes) of a single node (see addMenu method with MW\_SUBMENU arg). If the above methods are used a number of times greater than MAX\_OPTXMENU value, the function getErrorMessage(true) *return the value 105 and the following message is sent to the serial terminal: "E105-Too many items. Increment MAX\_OPTXMENU".* This error does not halt the program*,*  simply the options exceeding the max value are ignored.

### **How to use your input devices instead of standard digital buttons (**addUsrNav**)**

if you want to use your own device to replace the standards buttons managed by MENWIZ and Buttons libraries (and declared with navButtons functions) you need to write your own function and to declare it to MENWIZ library using addUsrNav method.

The user defined function will replace the following internal one:

```
int menwiz::scanNavButtons(){ 
   if(btx->BTU.check()==ON){ 
    return MW BTU; }
   else if (btx->BTD.check()==ON){ 
    return MW BTD; }
   else if (btx->BTL.check()==ON){ 
     return MW_BTL;} 
   else if (btx->BTR.check()==ON){ 
    return MW BTR; }
   else if (btx->BTE.check()==ON){ 
     return MW_BTE;} 
   else if (btx->BTC.check()==ON){ 
     return MW_BTC;} 
   else 
     return MW_BTNULL; 
   }
```
The user defined function must return one of the following integer values, defined in MENWIZ.h (allways use the literals instead of the values, as values can be changed in new MENWIZ versions):

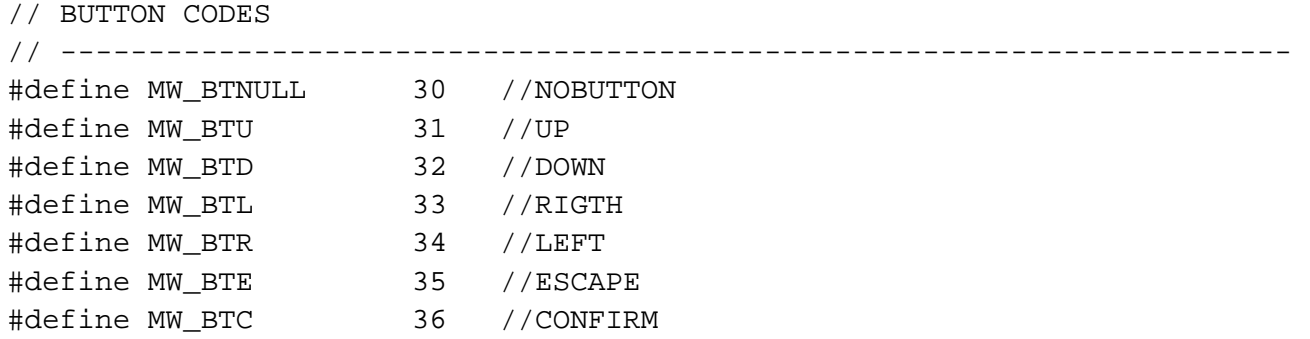

The returned integer code represent the last pushed button, if any, or MW\_BTNULL if no button has been pushed since last call.

The user defined function, as the internal scanNavButtons, is called once for every time the method menwiz::draw is called.

The returned code will activate the behavior associated to the pushed button (or no behaviour if MW\_BTNULL is returned).

#### Resuming

in case of any custom device (as analog button or any other) you must:

- write your own function in the sketch (the name is up to the user)
- the function must return one of the 7 values above, depending on the pushed button (or the simulated ones)
- the function must be declared to MENWIZ with the method addUsrNav

**WARNING**: the user defined function simulating buttons have to return pushed button codes just once (that is the function must "clear" the internal status) same as with standard digital buttons! otherwise the library assumes multiple button pushes, one for each user function call....

## **How to save your MENWIZ variables to EEPROM (**writeEeprom **and**

readEeprom**)** 

If your program need to save in non volatile EEPROM memory the values of the \_var variables, you can use the following methods of the class menwiz

```
void menwiz::writeEeprom(); 
void menwiz::readEeprom();
```
**WARNING:** to use the above functions you need to add the following line to your sketch:

#include <EEPROM.h>

This is a break to the backward compatibility (version 0

In case of necessity, you can save some memory (about 800 bytes of progmem and 30 bytes of Ram) disabling the EEPROM support commenting the following line in file MENWIZ.h

#define EEPROM\_SUPPORT

 Of course disabling the EEPROM support the above methods will not be available to the user. If the EEPROM support is disabled you have not to include the EEPROM.h file in the sketch.

# 1.4 Other programming tips

## **Use the internal variable sbuf to save space**

If you need a buffer using sprint function carefully use the internal sbuf char buffer (its size, dynamically allocated, is equal to the result of this expression: rows\*colums+rows.

The usage of such an internal buffer will save some amount of memory.

# **MENWIZ change history**

# **Ver 1.0.0**

### **Internal changes**

The "label" args of addMenu and addItem methods are now of type FlashStringHelper\* instead of char\* as in the previous release

## **New functions**

Nerw behaviours added:

MW\_LIST\_2COLUMNS 2 MW\_LIST\_3COLUMNS 3

# **Ver 0.6.0**

### **New functions**

void menwiz::writeEeprom();

void menwiz::readEeprom();

void \_menu::setBehaviour(byte behavihour, boolean value);

# **Ver 0.5.3**

### **Internal changes**

Minor internal changes e bug finxing in the examples

# **Ver 0.5.0**

### **Changes to existing functions**

**void navButtons(int up, int down, int esc, int enter);**

method of class menwiz. Now MENWIZ works with only 4 buttons also (you can use both way: the old one with 6 buttons and the new one with only 4). Each argument is the Arduino pin used by the related button.

Remember:

[Up] button in variable context: increment the variable value

[Down] button in variable context: decrement the variable value

In other context up/Down buttons acts as usual (screen scrolling).

ALLOWED USER DEFINED BUTTON MANAGEMENT CALLBACK (addUsrNav) MUST STILL RETURN 6 VALUES

## **Ver 0.4.1**

### **Changes to existing functions**

```
void addVar(int,float *,float,float,float);
```
method of class \_menu. now MENWIZ supports variables of floating point type (MW\_AUTO\_FLOAT). The variables are displayed with a nember of decimal digits set by MW\_FLOAT\_DEC global variable (default=1). The syntax is the same as integer type (MW\_AUTO\_INTEGER).

Example: float gp; menu.addVar(MW\_AUTO\_FLOAT,&gp,11.00,100.00,0.5);

the above call create a variable of type float, binded to sketch variable gp, ranging between 11,0 and 100,0, with increment of 0,5

### **void addVar(int,byte \*,byte,byte,byte);**

method of class \_menu. now MENWIZ supports now also variables of byte type (MW\_AUTO\_BYTE). The syntax is the same as integer type (MW\_AUTO\_INTEGER).

```
Example: 
byte gp; 
menu.addVar(MW_AUTO_BYTE,&gp,0,255,1);
```
the above call create a variable of type byte, binded to sketch variable gp, ranging between 1,0 and 255, with increment of 1

#### **Internal changes**

added the global variable MW\_FLOAT\_DEC setting the number of decimal digits of floating variables (default=1);

## **Ver 0.3.0 CHANGES**

**Changes to existing functions**

```
void addSplash(char * str, int millisecs);
```
method of class menwiz. Str passed to the function use  $\ln (0x0A)$  character as line delimiter instead of previous character '#'

### **New functions**

### **void addUsrNav(int (\*f)());**

method of class menwiz.  $f$  is the uswer defined navigation routine (callback). The user can use any device other than buttons to overwrite the internal routine. The callback \*must\* return an int code for any pushed "button" (MW\_BTU=UP, MW\_BTD=DOWN, MW\_BTL=LEFT, MW\_BTR=RIGHT, MW\_BTE=ESCAPE, MW\_BTC=CONFIRM, MW\_BTNULL=NO BUTTON).

The callback is invocated on each call to the method draw. The used device(s) must be declared and initialized inside the sketch by the user. The callback is in charge of device debouncing (if any).

#### **void drawUsrScreen(char \*str);**

method of class menwiz . It quick draw LCD screen with the contents of the argument string. Each line to be shown in the LCD is terminated by char 0x0A ('\n') inside the argument string. This method provide the user with the quick way to write an entire LCD screen (the lib will manage space padding, cursor position and string length checking).

```
Example: 
menu.drawUsrScreen("Test user screen\nline1\nline2\n\n");
```
The above call let the lcd display the four line user defined screen. The last line is empty.

#### **int getErrorMessage(boolean fl);**

method of class menwiz . if fl is true, the function write a full error message to the default serial terminal, otherwise return error code only